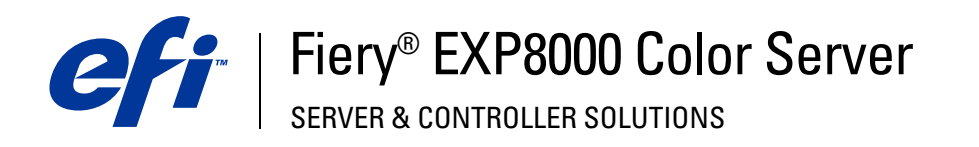

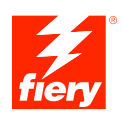

# **Impression sous UNIX**

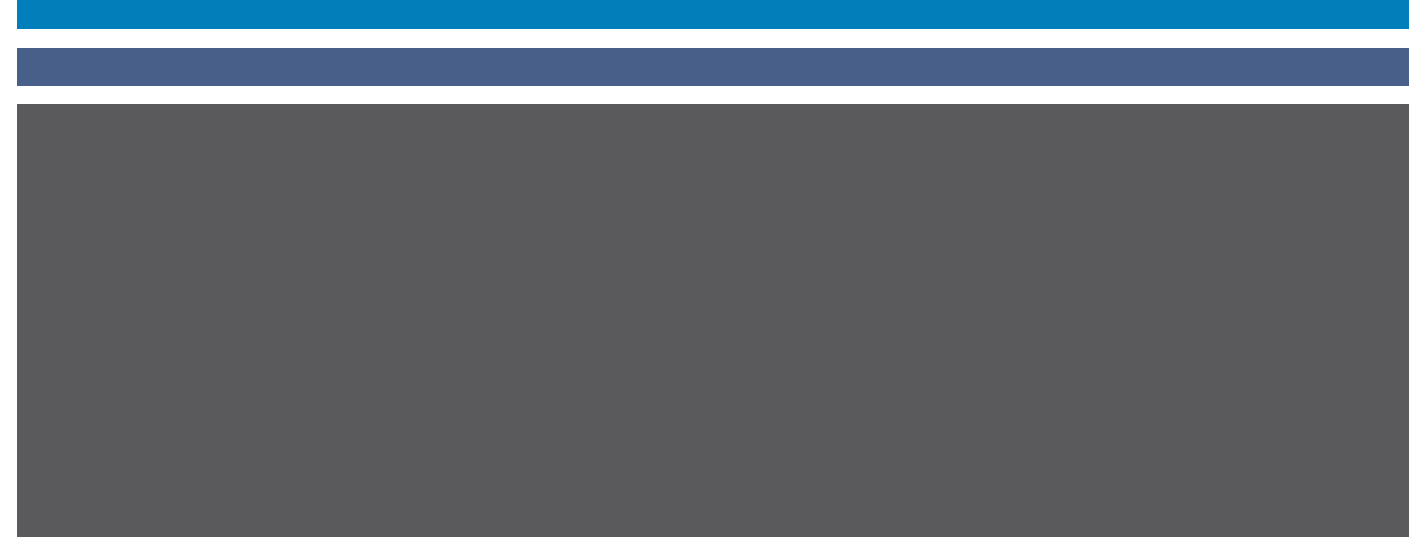

© 2004 Electronics for Imaging, Inc. Les informations reproduites dans ce document sont protégées par des *Informations légales* rédigées pour ce produit.

45042533 10 septembre 2004

# **IMPRESSION SOUS UNIX**

Vous pouvez imprimer sur le FIERY EXP8000 directement à partir de stations de travail UNIX. Les tâches imprimées sur le FIERY EXP8000 sont envoyées vers la file d'attente Impression ou Attente. Vous pouvez utiliser la Command WorkStation® pour les modifier et les contrôler.

**REMARQUE :** Si vous imprimez sur la queue Attente, un opérateur doit intervenir au niveau de la Command WorkStation pour imprimer la tâche, car les travaux de la queue Attente sont spoulés et mis en attente sur le disque dur.

Pour plus d'informations sur l'utilisation de la Command WorkStation, voir *Utilitaires*.

Le nom de queue et le nom d'imprimante du FIERY EXP8000 sont définis par votre administrateur système. Contactez-le pour connaître ces noms.

Pour plus d'informations sur la configuration de l'impression via TCP/IP, voir la documentation UNIX.

# **Terminologie et conventions**

Ce guide utilise la terminologie et les conventions suivantes :

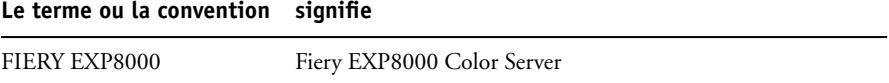

## **Impression sur le FIERY EXP8000**

Utilisez des commandes UNIX pour imprimer des fichiers PostScript et des fichiers texte sur le FIERY EXP8000. En général, les commandes d'impression de base (lpr, lpq, lprm) peuvent être utilisées pour envoyer des tâches d'impression au FIERY EXP8000. Pour en savoir plus sur ces commandes, voir la documentation UNIX ou toute autre source d'information UNIX.

### **POUR IMPRIMER SOUS UNIX**

**• Sur un système UNIX avec une variante BSD, utilisez la commande lpr pour envoyer une tâche au FIERY EXP8000, selon la syntaxe suivante :**

lpr <-Pimprimante> <-#exemplaires> <nomdufichier>

Si par exemple, la queue Impression du FIERY EXP8000 s'appelle Serveur\_imp, que le fichier à imprimer s'appelle Test et que vous voulez en imprimer deux exemplaires, tapez :

lpr -PServeur\_imp -#2 Test

**• Sur un système UNIX avec Solaris 9 ou une version System V d'UNIX, utilisez la commande lp pour envoyer une tâche au FIERY EXP8000, selon la syntaxe suivante :**

lp -d <nomd'imprimante> -n <exemplaires> <nomdufichier>

Si par exemple, la queue Impression du FIERY EXP8000 s'appelle Serveur\_imp, que le fichier à imprimer s'appelle Test et que vous voulez en imprimer deux exemplaires, tapez :

lp -d Serveur\_imp -n 2 Test

#### **POUR AFFICHER LA LISTE DES TÂCHES DE LA QUEUE**

**• Sur un système UNIX avec une variante BSD, utilisez la commande lpr pour voir les tâches placées dans la queue, selon la syntaxe suivante :**

lpq <-Pimprimante>

Si, par exemple, la queue Impression du FIERY EXP8000 s'appelle Serveur\_imp, tapez :

lpq -PServeur\_imp

La station de travail affiche alors le contenu de la queue.

**• Sur un système UNIX avec Solaris 9 ou une version System V d'UNIX, utilisez la commande lpstat pour voir les tâches d'impression placées dans la queue, selon la syntaxe suivante :**

lpstat -o <nomd'imprimante>

Si, par exemple, la queue Impression du FIERY EXP8000 s'appelle Serveur\_imp, tapez :

lpstat -o Serveur\_imp

La station de travail affiche alors le contenu de la queue.

#### **POUR SUPPRIMER UNE TÂCHE DE LA QUEUE**

**REMARQUE :** A moins que vous ne soyez connecté en tant qu'utilisateur root, vous ne pouvez supprimer que vos propres tâches.

**• Sur un système UNIX avec une variante BSD, utilisez la commande lpr pour supprimer des tâches de la queue, selon la syntaxe suivante :**

lprm <-Pimprimante> <tâche n˚…>

Vous pouvez vérifier le numéro d'une tâche au moyen de la commande lpq.

Pour supprimer, par exemple, la tâche 123 de la queue Impression du FIERY EXP8000, appelée Serveur\_imp, tapez :

lprm -PServeur\_imp 123

La commande lprm renvoie le nom de tout fichier supprimé.

**• Sur un système UNIX avec Solaris 9 ou une version System V d'UNIX, utilisez la commande cancel pour supprimer des tâches de la queue, selon la syntaxe suivante :**

cancel <nomd'imprimante> <identification tâche>

Pour supprimer, par exemple, la tâche 123 de la queue Impression du FIERY EXP8000, appelée Serveur\_imp, tapez :

cancel Serveur\_imp 123